# **BAB V**

# **IMPLEMENTASI DAN PENGUJIAN SISTEM**

#### **5.1 IMPLEMENTASI PROGRAM**

Implementasi program adalah kegiatan perancangan yang diterjemahkan menjadi suatu program yang dapat dioperasikan. Pada kegiatan ini pengkodean program dengan menggunakan bahasa pemograman *PHP, database* MySQL, dan XAMPP dan *browser* (*firefox, chrome,* dll). Adapun hasil dari implementasi program dapat dilihat sebagai berikut :

1. Tampilan Halaman *Home*

Tampilan halaman *home* merupakan halaman yang menghubungkan pengguna ke sub sistem yang diinginkan. Gambar 5.1 adalah hasil implementasi dari rancangan pada gambar 4.24.

| PD.Karunia                                                         |                                                              |                |                    |                          |             |            |                               | Logout <sub>(b)</sub> |
|--------------------------------------------------------------------|--------------------------------------------------------------|----------------|--------------------|--------------------------|-------------|------------|-------------------------------|-----------------------|
| Johan Wiguna<br>$\bullet$                                          | <b>HOME</b>                                                  |                |                    |                          |             |            |                               |                       |
| Manajer<br><b>MAIN</b>                                             | <b>Selamat Datang,</b><br>Johan Wiguna                       |                |                    |                          |             |            | ttt Saturday, 14 January 2023 |                       |
| # Home<br>& Pengguna                                               | 5<br>٠                                                       | No             | <b>Kode Barang</b> | Nama Barang              | Jenis       | Harga Beli | Harga Jual                    | Persediaan            |
| <b>Distributor</b>                                                 | BARANG                                                       | 1              | IB-002             | TASO (TR) R32.50 (50 mm) | Baja Ringan | Rp. 75,000 | Rp. 80,000                    | 35 Batang             |
| Customer                                                           | 5                                                            | $\overline{2}$ | <b>IB-003</b>      | TASO (TR) R40.45 (45 mm) | Baja Ringan | Rp. 85,000 | Rp. 90,000                    | 38 Batang             |
| & Barang                                                           | ö<br>TRANSAKSI                                               |                |                    |                          |             |            |                               |                       |
| <b>R</b> Pembelian<br><b>ED</b> Penjualan<br>Laporan<br>$\epsilon$ | Rp.125,050,000<br>$\mathcal{A}$<br>NOMINAL TRANSAKSI / BULAN |                |                    |                          |             |            |                               |                       |
|                                                                    |                                                              |                |                    |                          |             |            |                               |                       |
|                                                                    |                                                              |                |                    |                          |             |            |                               |                       |
|                                                                    | Copyright C 2022 FD. Karania                                 |                |                    |                          |             |            |                               |                       |

**Gambar 5.1 Tampilan Halaman** *Home*

## 2. Halaman Tabel Pengguna

Halaman tabel pengguna merupakan halaman yang dapat diakses oleh pengguna sistem untuk mengelola data pengguna dengan berisikan informasi mengenai data pengguna. Gambar 5.2 adalah hasil implementasi dari rancangan pada gambar 4.25.

| PD.Karunia            |                |                              |          |                                  |               | Logout <sub>(b)</sub>    |
|-----------------------|----------------|------------------------------|----------|----------------------------------|---------------|--------------------------|
| Johan Wiguna          |                | <b>DATA PENGGUNA</b>         |          |                                  |               |                          |
| Manajer               |                |                              |          |                                  |               | <b>D</b> Tambah Pengguna |
| <b>MAIN</b>           | $\mathbf{Q}$   |                              |          |                                  |               |                          |
| * Home                |                |                              |          |                                  |               |                          |
| Pengguna              | <b>No</b><br>- | Nama Pengguna                | Username | Password                         | Edit          | Delete                   |
| <b>Distributor</b>    | 1              | Johan Wiguna                 | manajer  | 69b731ea8f289cf16a192ce78a37b4f0 | <b>B</b> Edit | <b>B</b> Delete          |
| Customer              | $\overline{2}$ | Elvira Widiani               | admin    | 21232f297a57a5a743894a0e4a801fc3 | $\alpha$ Edit | <b>O</b> Delete          |
| & Barang              |                |                              |          |                                  |               |                          |
| Pembelian             |                |                              |          |                                  | Previous      | Next<br>1.               |
| <b>ED</b> Penjualan   |                |                              |          |                                  |               |                          |
| Laporan<br>$\epsilon$ |                |                              |          |                                  |               |                          |
|                       |                |                              |          |                                  |               |                          |
|                       |                |                              |          |                                  |               |                          |
|                       |                |                              |          |                                  |               |                          |
|                       |                |                              |          |                                  |               |                          |
|                       |                | Copyright © 2022 PD. Kerenia |          |                                  |               |                          |

**Gambar 5.2 Halaman Tabel Pengguna**

## 3. Halaman Tabel Distributor

Halaman tabel distributor merupakan halaman yang dapat diakses oleh pengguna sistem untuk mengelola data distributor dengan berisikan informasi mengenai data distributor. Gambar 5.3 adalah hasil implementasi dari rancangan pada gambar 4.26.

| PD.Karunia           |                |                              |                  |                     |                                                                        |                   | Logost (b)                  |
|----------------------|----------------|------------------------------|------------------|---------------------|------------------------------------------------------------------------|-------------------|-----------------------------|
| Johan Wiguna         |                | <b>DATA DISTRIBUTOR</b>      |                  |                     |                                                                        |                   |                             |
| Manajer              |                |                              |                  |                     |                                                                        |                   | <b>D</b> Tambah Distributor |
| <b>MAIN</b>          | $\pmb{\alpha}$ |                              |                  |                     |                                                                        |                   |                             |
| # Home               |                |                              |                  |                     |                                                                        |                   |                             |
| & Pengguna           | No             | <b>Kode Distributor</b>      | Nama Distributor | <b>Phone Number</b> | Address                                                                | Edit              | Delete                      |
| <b>替</b> Distributor | ٠              | ID-001                       | Roofmart Jambi   | (0741) 445158       | Jl. Gajah Mada No.60, Jelutung, Kec. Jelutung, Kota Jambi, Jambi 36124 | $\mathbb{R}$ Edit | <b>O</b> Delete             |
| Customer             |                |                              |                  |                     |                                                                        | Previous          | Next<br>×                   |
| & Barang             |                |                              |                  |                     |                                                                        |                   |                             |
| <b>R</b> Pembelian   |                |                              |                  |                     |                                                                        |                   |                             |
| <b>ED</b> Penjualan  |                |                              |                  |                     |                                                                        |                   |                             |
| Laporan<br>$\leq$    |                |                              |                  |                     |                                                                        |                   |                             |
|                      |                |                              |                  |                     |                                                                        |                   |                             |
|                      |                |                              |                  |                     |                                                                        |                   |                             |
|                      |                |                              |                  |                     |                                                                        |                   |                             |
|                      |                |                              |                  |                     |                                                                        |                   |                             |
|                      |                | Capyright O 2022 PD, Karunia |                  |                     |                                                                        |                   |                             |

**Gambar 5.3 Halaman Tabel Distributor**

# 4. Halaman Tabel *Customer*

Halaman tabel *customer* merupakan halaman yang dapat diakses oleh pengguna sistem untuk mengelola data *customer* dengan berisikan informasi mengenai data *customer*. Gambar 5.4 adalah hasil implementasi dari rancangan pada gambar 4.27.

| PD.Karunia          |                |                               |                      |                     |                                       |                   | Longest <sub>0</sub>     |
|---------------------|----------------|-------------------------------|----------------------|---------------------|---------------------------------------|-------------------|--------------------------|
| Johan Wiguna        |                | <b>DATA CUSTOMER</b>          |                      |                     |                                       |                   |                          |
| Manajer             |                |                               |                      |                     |                                       |                   | <b>D</b> Tambah Customer |
| <b>MAIN</b>         | $\pmb{\alpha}$ |                               |                      |                     |                                       |                   |                          |
| # Home              |                |                               |                      |                     |                                       | Edit              |                          |
| & Pengguna          | No             | Kode Customer                 | <b>Nama Customer</b> | <b>Phone Number</b> | <b>Address</b>                        |                   | Delete                   |
| 替 Distributor       | <sub>1</sub>   | IC-001                        | Bangun Jaya          | 085266431451        | JI. Yos Sudarso No 36                 | $\mathbb{R}$ Edit | <b>O</b> Delete          |
| Customer            | $\overline{2}$ | IC-002                        | Candra Mandiri       | 082367889540        | Jl. Lkr. Selatan No.17, Talang Bakung | $\mathbb{Z}$ Edit | <b>B</b> Delete          |
| & Barang            | $\mathbf{3}$   | IC-003                        | Mitra Mas            | 085267803111        | Jl. Sersan Darphin, Eka Java          | <b>R</b> Edit     | <b>B</b> Delete          |
| <b>Pembelian</b>    |                |                               |                      |                     |                                       |                   |                          |
| <b>ED</b> Penjualan | $\overline{4}$ | IC-004                        | Karunia              | (0741) 570531       | I. Lkr. Timur I, Payo Selincah        | $\alpha$ Edit     | <b>O</b> Delete          |
| Laporan<br>$\leq$   | 5              | IC-005                        | Anugerah Jaya        | (0741) 62901        | Jl. Ir. H. Juanda No.8                | $\mathbb{Z}$ Edit | <b>O</b> Delete          |
|                     |                |                               |                      |                     |                                       | Previous          | Next<br>×                |
|                     |                |                               |                      |                     |                                       |                   |                          |
|                     |                |                               |                      |                     |                                       |                   |                          |
|                     |                | Copyright O 2022 PD. Kerunts. |                      |                     |                                       |                   |                          |

**Gambar 5.4 Halaman Tabel** *Customer*

# 5. Halaman Tabel Barang

Halaman tabel barang merupakan halaman yang dapat diakses oleh pengguna sistem untuk mengelola data barang dengan berisikan informasi mengenai data barang. Gambar 5.5 adalah hasil implementasi dari rancangan pada gambar 4.28.

| PD.Karunia            |                |                              |                          |             |             |             |              |                   | Logout <sub>0</sub>    |
|-----------------------|----------------|------------------------------|--------------------------|-------------|-------------|-------------|--------------|-------------------|------------------------|
| Johan Wiguna          |                | <b>DATA BARANG</b>           |                          |             |             |             |              |                   |                        |
| Manajer               |                |                              |                          |             |             |             |              |                   | <b>D</b> Tambah Barang |
| <b>MAIN</b>           | $\mathbf{Q}$   |                              |                          |             |             |             |              |                   |                        |
| $\bigoplus$ Home      |                |                              |                          |             |             |             |              |                   |                        |
| & Pengguna            | No             | Kode Barang                  | Nama Barang              | Jenis       | Harga Beli  | Harga Jual  | Persediaan   | Edit              | Delete                 |
| <b>Distributor</b>    |                | IB-001                       | TASO (TR) R32.45 (45 mm) | Baja Ringan | Rp. 50.000  | Rp. 56,000  | 3,800 Batang | <b>B</b> Edit     | <b>B</b> Delete        |
| Customer              | $\overline{2}$ | IB-002                       | TASO (TR) R32.50 (50 mm) | Baja Ringan | Rp. 75,000  | Rp. 80.000  | 35 Batang    | <b>IZ Edit</b>    | <b>O</b> Delete        |
| & Barang<br>Pembelian | $\mathbf{3}$   | IB-003                       | TASO (TR) R40.45 (45 mm) | Baja Ringan | Rp. 85,000  | Rp. 90,000  | 38 Batang    | $\mathbb{Z}$ Edit | <b>B</b> Delete        |
| <b>ED</b> Peniualan   | $\Delta$       | IB-004                       | TASO (TS) T75.65 (65 mm) | Baja Ringan | Rp. 100.000 | Rp. 104.000 | 5.978 Batang | <b>B</b> Edit     | <b>B</b> Delete        |
| Laporan<br>$\leq$     | 5              | IB-005                       | TASO (TS) R75.75 (75 mm) | Baja Ringan | Rp. 112,000 | Rp. 118,000 | 5,300 Batang | $\mathbb{R}$ Edit | <b>D</b> Delete        |
|                       |                |                              |                          |             |             |             |              | Previous          | Next<br>×              |
|                       |                |                              |                          |             |             |             |              |                   |                        |
|                       |                |                              |                          |             |             |             |              |                   |                        |
|                       |                | Copyright © 2022 PD, Karunia |                          |             |             |             |              |                   |                        |

**Gambar 5.5 Halaman Tabel Barang**

6. Halaman Tabel Pembelian

Halaman tabel pembelian merupakan halaman yang dapat diakses oleh pengguna sistem untuk mengelola data pembelian dengan berisikan informasi data pembelian. Gambar 5.6 adalah hasil implementasi dari rancangan pada gambar 4.29.

| PD.Karunia            |                |                              |                       |                         |                                                                        |                        |                   | Logout <sub>(b)</sub>     |
|-----------------------|----------------|------------------------------|-----------------------|-------------------------|------------------------------------------------------------------------|------------------------|-------------------|---------------------------|
| Johan Wiguna          |                | <b>DATA PEMBELIAN</b>        |                       |                         |                                                                        |                        |                   |                           |
| Manajer               |                |                              |                       |                         |                                                                        |                        |                   | <b>D</b> Tambah Pembelian |
| <b>MAIN</b>           | $\pmb{\alpha}$ |                              |                       |                         |                                                                        |                        |                   |                           |
| # Home                |                |                              |                       |                         |                                                                        |                        |                   |                           |
| & Pengguna            | No             | No. Pembelian                | <b>Tgl. Pembelian</b> | <b>Nama Distributor</b> | Alamat                                                                 | <b>Total Pembelian</b> | Edit              | Detail                    |
| <b>NF</b> Distributor |                | TRB/2023/01/09/001           | 2023-01-02            | Roofmart Jambi          | Jl. Gajah Mada No.60, Jelutung, Kec. Jelutung, Kota Jambi, Jambi 36124 | Rp. 31,000,000         | $\mathbb{Z}$ Edit | Q Detail                  |
| Customer              | $\overline{z}$ | TRB/2023/01/09/002           | 2023-01-02            | Roofmart Jambi          | Jl. Gaiah Mada No.60, Jelutung, Kec. Jelutung, Kota Jambi, Jambi 36124 | Rp. 9.000.000          | <b>B</b> Edit     | Q Detail                  |
| & Barang<br>Pembelian | $\mathcal{R}$  | TRB/2023/01/09/003           | 2023-01-03            | Roofmart Jambi          | Jl. Gajah Mada No.60, Jelutung, Kec. Jelutung, Kota Jambi, Jambi 36124 | Rp. 15,700,000         | $\mathbb{Z}$ Edit | Q Detail                  |
| <b>ED</b> Penjualan   |                | TRB/2023/01/09/004           | 2023-01-03            | Roofmart Jambi          | Jl. Gaiah Mada No.60, Jelutung, Kec. Jelutung, Kota Jambi, Jambi 36124 | Rp. 11,200,000         | <b>IS</b> Edit    | Q Detail                  |
| Laporan<br>$\epsilon$ | 5              | TRB/2023/01/09/005           | 2023-01-03            | Roofmart Jambi          | Jl. Gajah Mada No.60, Jelutung, Kec. Jelutung, Kota Jambi, Jambi 36124 | Rp. 14,400,000         | <b>IZ Edit</b>    | Q Detail                  |
|                       |                |                              |                       |                         |                                                                        |                        | Previous          | Next<br>×                 |
|                       |                |                              |                       |                         |                                                                        |                        |                   |                           |
|                       |                |                              |                       |                         |                                                                        |                        |                   |                           |
|                       |                | Copyright © 1012 FD. Karunia |                       |                         |                                                                        |                        |                   |                           |

**Gambar 5.6 Halaman Tabel Pembelian**

## 7. Halaman Tabel Penjualan

Halaman tabel penjualan merupakan halaman yang dapat diakses oleh pengguna sistem untuk mengelola data penjualan dengan berisikan informasi data penjualan. Gambar 5.7 adalah hasil implementasi dari rancangan pada gambar 4.30.

| PD.Karunia                   |                |                             |                       |                      |                                       |                        |                | Logout @         |
|------------------------------|----------------|-----------------------------|-----------------------|----------------------|---------------------------------------|------------------------|----------------|------------------|
| Johan Wiguna                 |                | <b>DATA PENJUALAN</b>       |                       |                      |                                       |                        |                |                  |
| Manajer                      |                |                             |                       |                      |                                       |                        |                | Tambah Penjualan |
| <b>MAIN</b>                  | $\alpha$       |                             |                       |                      |                                       |                        |                |                  |
| <b>W</b> Home                |                |                             |                       |                      |                                       |                        |                |                  |
| & Pengguna                   | No             | No. Penjualan               | <b>Tal. Penjualan</b> | <b>Nama Customer</b> | Alamat                                | <b>Total Peniualan</b> | Edit           | Detail           |
| <b>普</b> Distributor         | <sub>1</sub>   | TRJ/2023/01/09/001          | 2023-01-02            | Bangun Java          | JI. Yos Sudarso No.36                 | Rp. 28.500.000         | $\alpha$ Edit  | Q Detail         |
| Customer                     | $\overline{2}$ | TRJ/2023/01/09/002          | 2023-01-02            | Candra Mandri        | Jl. Lkr. Selatan No.17, Talang Bakung | Rp. 8,960,000          | $\alpha$ Eet   | Q Detail         |
| & Barang<br><b>Pembelian</b> | 3              | TRJ/2023/01/09/003          | 2023-01-03            | Mitra Mas            | Jl. Sersan Darphin, Eka Jaya          | Rp. 14,250,000         | $R$ Edit       | Q Detail         |
| <b>ED</b> Peniuslan          | $\overline{4}$ | TRJ/2023/01/09/004          | 2023-01-03            | Karunia              | I. Lkr. Timur I. Pavo Selincah        | Rp. 28.980.000         | <b>B</b> Edit  | Q Detail         |
| Laporan<br>$\epsilon$        | 5              | TRJ/2023/01/09/005          | 2023-01-04            | Anugerah Jaya        | JI. Ir. H. Juanda No.8                | Rp. 44,360,000         | <b>IZ Edit</b> | Q Detail         |
|                              |                |                             |                       |                      |                                       |                        | Previous       | Next<br>×        |
|                              |                |                             |                       |                      |                                       |                        |                |                  |
|                              |                |                             |                       |                      |                                       |                        |                |                  |
|                              |                | Convicts 6 1012 PD. Karania |                       |                      |                                       |                        |                |                  |

**Gambar 5.7 Halaman Tabel Penjualan**

#### 8. Halaman Laporan Pembelian

Halaman laporan pembelian merupakan halaman yang berisikan infromasi mengenai data pembelian perhari atau perbulan. Gambar 5.8 merupakan hasil implementasi dari rancangan pada gambar 4.31.

| No. Pembelian      | Tgl. Pembelian | Nama Distributor | Alamat                                                                 |                           | <b>Total Pembelian</b> |
|--------------------|----------------|------------------|------------------------------------------------------------------------|---------------------------|------------------------|
| TRB/2023/01/09/001 | 2023-01-02     | Roofmart Jambi   | Jl. Gajah Mada No.60, Jelutung, Kec. Jelutung, Kota Jambi, Jambi 36124 |                           | Rp. 31,000.000         |
| TRB/2023/01/09/002 | 2023-01-02     | Roofmart Jambi   | Jl. Gajah Mada No.60, Jelutung, Kec. Jelutung, Kota Jambi, Jambi 36124 |                           | Rp. 9,000.000          |
| TRB/2023/01/09/003 | 2023-01-03     | Roofmart Jambi   | JI. Gajah Mada No.60, Jelutung, Kec. Jelutung, Kota Jambi, Jambi 36124 |                           | Rp. 15,700,000         |
| TRB/2023/01/09/004 | 2023-01-03     | Roofmart Jambi   | Jl. Gajah Mada No.60, Jelutung, Kec. Jelutung, Kota Jambi, Jambi 36124 |                           | Rp. 11,200,000         |
| TRB/2023/01/09/005 | 2023-01-03     | Roofmart Jambi   | JI, Gajah Mada No.60, Jelutung, Kec. Jelutung, Kota Jambi, Jambi 36124 |                           | Rp. 14,400.000         |
|                    |                |                  | <b>TOTAL SEMUA</b>                                                     |                           | Rp. 81,300,000         |
|                    |                |                  |                                                                        |                           |                        |
|                    |                |                  |                                                                        | Saturday, 14 January 2023 |                        |
|                    |                |                  |                                                                        | Dicetak Oleh.             |                        |

**Gambar 5.8 Halaman Laporan Pembelian**

## 9. Halaman Laporan Penjualan

Halaman laporan penjualan merupakan halaman yang berisikan infromasi mengenai data penjualan perhari atau perbulan. Gambar 5.9 merupakan hasil implementasi dari rancangan pada gambar 4.32.

| No. Penjualan      | <b>Tgl. Penjualan</b> | <b>Nama Customer</b> | Alamat                                | <b>Total Penjualan</b>           |
|--------------------|-----------------------|----------------------|---------------------------------------|----------------------------------|
| TRJ/2023/01/09/001 | 2023-01-02            | Bangun Jaya          | Jl. Yos Sudarso No.36                 | Rp. 28,500,000                   |
| TRJ/2023/01/09/002 | 2023-01-02            | Candra Mandiri       | Jl. Lkr. Selatan No.17, Talang Bakung | Rp. 8,960,000                    |
| TRJ/2023/01/09/003 | 2023-01-03            | Mitra Mas            | Jl. Sersan Darphin, Eka Jaya          | Rp. 14,250,000                   |
| TRJ/2023/01/09/004 | 2023-01-03            | Karunia              | I. Lkr. Timur I, Payo Selincah        | Rp. 28,980,000                   |
| TRJ/2023/01/09/005 | 2023-01-04            | Anugerah Jaya        | Jl. Ir. H. Juanda No. 8               | Rp. 44,360,000                   |
|                    |                       |                      |                                       |                                  |
|                    |                       | <b>TOTAL SEMUA</b>   |                                       |                                  |
|                    |                       |                      |                                       | Saturday, 14 January 2023        |
|                    |                       |                      |                                       | Rp. 125,050,000<br>Dicetak Oleh, |

**Gambar 5.9 Halaman Laporan Penjualan**

#### 10. Halaman Laporan Distributor

Halaman laporan distributor merupakan halaman yang berisikan infromasi mengenai data distributor perhari atau perbulan. Gambar 5.10 merupakan hasil implementasi dari rancangan pada gambar 4.33.

| PD. Karunia<br><b>LAPORAN DISTRIBUTOR</b> |                         |                     |                                                                        |
|-------------------------------------------|-------------------------|---------------------|------------------------------------------------------------------------|
| <b>Kode Distributor</b>                   | <b>Nama Distributor</b> | <b>Phone Number</b> | <b>Address</b>                                                         |
| ID-001                                    | Roofmart Jambi          | (0741) 445158       | Jl. Gajah Mada No.60, Jelutung, Kec. Jelutung, Kota Jambi, Jambi 36124 |
|                                           |                         |                     | Saturday, 14 January 2023<br>Dicetak Oleh,                             |
|                                           |                         |                     | manajer                                                                |
|                                           |                         |                     | <b>O</b> Kembali<br>$\leftrightarrow$ Cetak                            |

**Gambar 5.10 Halaman Laporan Distributor**

#### 11. Halaman Laporan *Customer*

Halaman laporan *customer* merupakan halaman yang berisikan infromasi mengenai data *customer* perhari atau perbulan. Gambar 5.11 merupakan hasil implementasi dari rancangan pada gambar 4.34.

| PD. Karunia<br><b>LAPORAN CUSTOMER</b> |                      |                     |                                            |
|----------------------------------------|----------------------|---------------------|--------------------------------------------|
| <b>Kode Customer</b>                   | <b>Nama Customer</b> | <b>Phone Number</b> | <b>Address</b>                             |
| $IC-001$                               | Bangun Jaya          | 085266431451        | Jl. Yos Sudarso No.36                      |
| $IC-002$                               | Candra Mandiri       | 082367889540        | Jl. Lkr. Selatan No.17, Talang Bakung      |
| $IC-003$                               | Mitra Mas            | 085267803111        | Jl. Sersan Darphin, Eka Jaya               |
| $IC-004$                               | Karunia              | (0741) 570531       | I. Lkr. Timur I. Payo Selincah             |
| $IC-005$                               | Anugerah Jaya        | (0741) 62901        | Jl. Ir. H. Juanda No.8                     |
|                                        |                      |                     | Saturday, 14 January 2023<br>Dicetak Oleh, |
|                                        |                      |                     |                                            |

**Gambar 5.11 Halaman Laporan** *Customer*

# 12. Halaman Laporan Barang

Halaman laporan barang merupakan halaman yang berisikan infromasi mengenai data barang perhari atau perbulan. Gambar 5.12 merupakan hasil implementasi dari rancangan pada gambar 4.35.

| <b>Kode Barang</b> | <b>Nama Barang</b>       | Jenis       | Harga Beli | Harga Jual    | Persediaan                |
|--------------------|--------------------------|-------------|------------|---------------|---------------------------|
| IB-001             | TASO (TR) R32.45 (45 mm) | Baja Ringan | 50,000     | 56,000        | 3,800 Batang              |
| IB-002             | TASO (TR) R32.50 (50 mm) | Baja Ringan | 75,000     | 80,000        | 35 Batang                 |
| IB-003             | TASO (TR) R40.45 (45 mm) | Baja Ringan | 85,000     | 90.000        | 38 Batang                 |
| IB-004             | TASO (TS) T75.65 (65 mm) | Baja Ringan | 100,000    | 104,000       | 5,978 Batang              |
| IB-005             | TASO (TS) R75.75 (75 mm) | Baja Ringan | 112,000    | 118,000       | 5,300 Batang              |
|                    |                          |             |            |               |                           |
|                    |                          |             |            |               | Saturday, 14 January 2023 |
|                    |                          |             |            | Dicetak Oleh, |                           |
|                    |                          |             |            |               |                           |

**Gambar 5.12 Halaman Laporan Barang**

#### 13. Halaman Laporan Tahunan

Halaman laporan tahunan merupakan halaman yang berisikan infromasi mengenai data pendapatan tahunan. Gambar 5.13 merupakan hasil implementasi dari rancangan pada gambar 4.36.

|                 | Periode: 2023-01-01 S/D 2023-12-31 |                           |  |
|-----------------|------------------------------------|---------------------------|--|
| No.             | Nama Bulan                         | Pendapatan                |  |
| 1.              | Januari 2023                       | Rp. 115,550,000           |  |
| 2.              | Febuari 2023                       | Rp. 57,760,000            |  |
| 3.              | Maret 2023                         | Rp.0                      |  |
| 4.              | April 2023                         | Rp.0                      |  |
| 5.              | Mei 2023                           | Rp.0                      |  |
| 6.              | <b>Juni 2023</b>                   | Rp.0                      |  |
| 7.              | <b>Juli 2023</b>                   | Rp.0                      |  |
| 8.              | Agustus 2023                       | Rp.0                      |  |
| 9.              | September 2023                     | Rp.0                      |  |
| 10 <sub>1</sub> | Oktober 2023                       | Rp.0                      |  |
| 11.             | November 2023                      | Rp.0                      |  |
| 12.             | Desember 2023                      | Rp.0                      |  |
|                 |                                    |                           |  |
|                 |                                    |                           |  |
|                 |                                    | Tuesday, 28 February 2023 |  |
|                 |                                    | Dicetak Oleh,             |  |

**Gambar 5.13 Halaman Laporan Tahunan**

#### 14. Halaman Halaman *Login*

Halaman halaman *login* merupakan tampilan awal dari program yang digunakan oleh pengguna sistem untuk masuk ke dalam halaman utama masing – masing dengan menginput *username* dan *password* dengan benar. Gambar 5.14 merupakan hasil implementasi dari rancangan pada gambar 4.37.

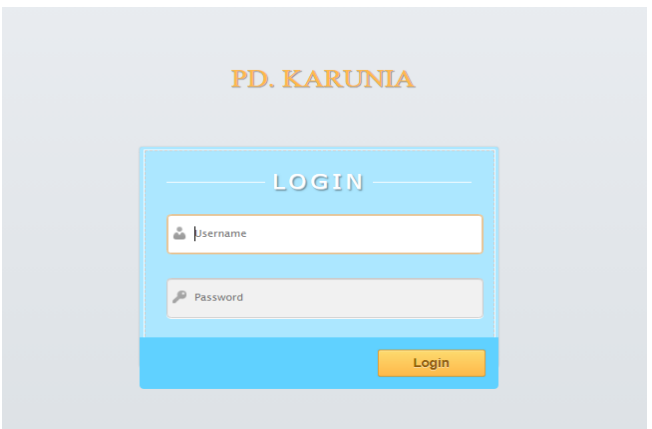

**Gambar 5.14 Halaman** *Login*

# 15. Halaman Tambah Pengguna

Halaman tambah pengguna merupakan halaman yang digunakan oleh pengguna sistem untuk membuat pengguna baru. Gambar 5.15 merupakan hasil implementasi dari rancangan pada gambar 4.38.

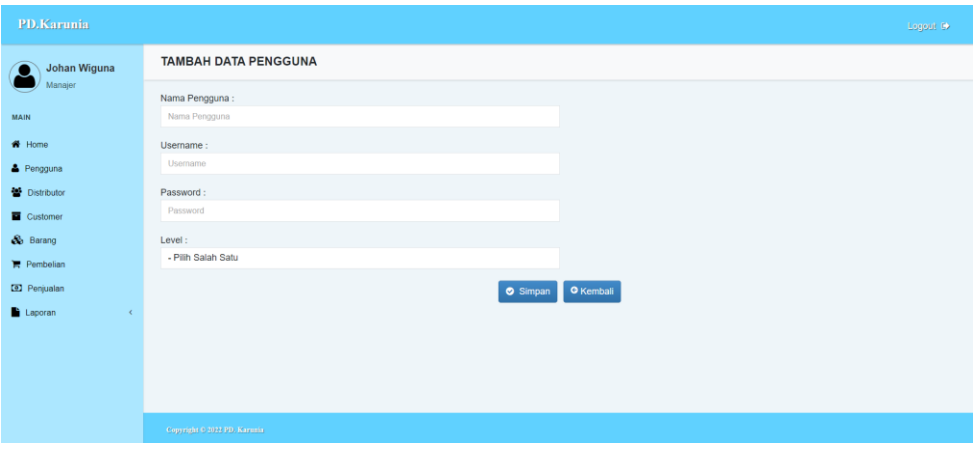

**Gambar 5.15 Halaman Tambah Pengguna**

### 16. Halaman Tambah Distributor

Halaman tambah distributor merupakan halaman yang digunakan oleh pengguna sistem untuk menambah data distributor baru ke dalam sistem. Gambar 5.16 merupakan hasil implementasi dari rancangan pada gambar 4.39.

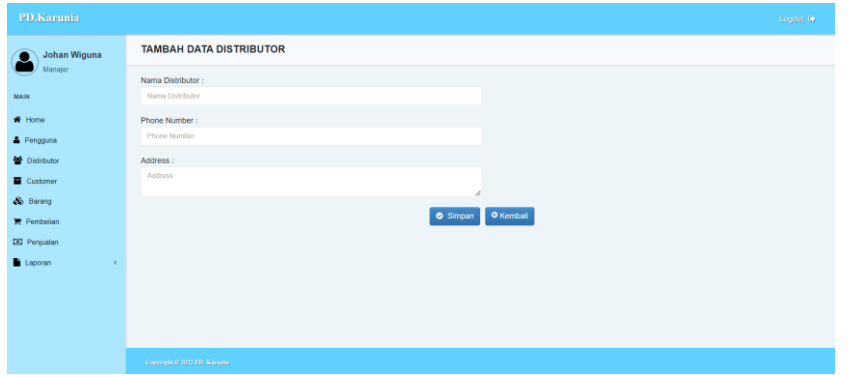

**Gambar 5.16 Halaman Tambah Distributor**

# 17. Halaman Tambah *Customer*

Halaman tambah *customer* merupakan halaman yang digunakan oleh pengguna sistem untuk menambah data *customer* baru ke dalam sistem. Gambar 5.17 merupakan hasil implementasi dari rancangan pada gambar 4.40.

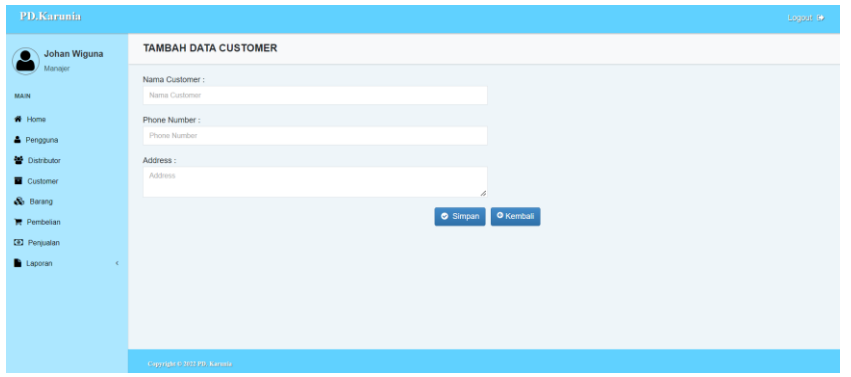

**Gambar 5.17 Halaman Tambah** *Customer*

## 18. Halaman Tambah Barang

Halaman tambah barang merupakan halaman yang digunakan oleh pengguna sistem untuk menambah data barang baru ke dalam sistem. Gambar 5.18 merupakan hasil implementasi dari rancangan pada gambar 4.41.

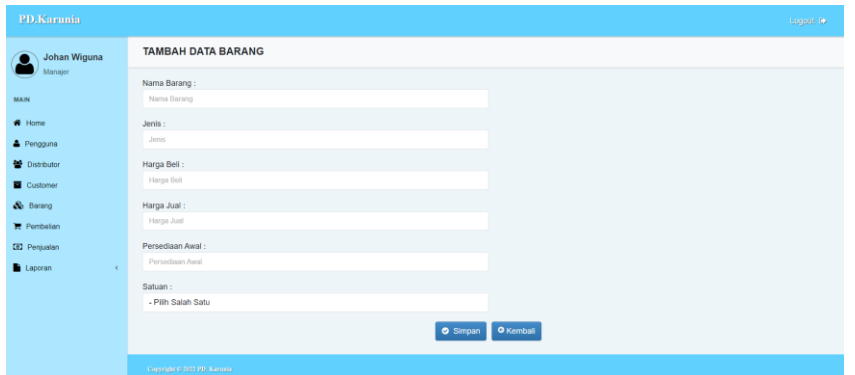

**Gambar 5.18 Halaman Tambah Barang**

## 19. Halaman Tambah Pembelian

Halaman tambah pembelian merupakan halaman yang digunakan oleh pengguna sistem untuk menambah data pembelian baru ke dalam sistem. Gambar 5.19 merupakan hasil implementasi dari rancangan pada gambar 4.42.

| PD.Karunia                          |              |                              |                              |                    |                      |                    |                |                                            |                | Logout (b)                        |
|-------------------------------------|--------------|------------------------------|------------------------------|--------------------|----------------------|--------------------|----------------|--------------------------------------------|----------------|-----------------------------------|
| $\bullet$                           | Johan Wiguna |                              | <b>TAMBAH DATA PEMBELIAN</b> |                    |                      |                    |                |                                            |                |                                   |
|                                     | Manajer      | <b>Rincian Pembelian</b>     |                              |                    |                      |                    |                | $\mathbf{Q}$                               |                |                                   |
| <b>MAIN</b>                         |              | Kode                         | <b>Nama Barang</b>           | <b>Harga Bell</b>  | <b>Qty Pembelian</b> | <b>Sub Total</b>   |                |                                            |                |                                   |
| * Home                              |              |                              |                              | <b>TOTAL SEMUA</b> |                      | $\circ$            |                | Nama Barang                                | Stock          | <b>Oty Bell</b>                   |
| & Pengguna<br><b>NF</b> Distributor |              |                              |                              |                    | Kode Pembelian       | TRB/2023/01/14/006 |                | TASO (TR) R32.45 (45 mm)<br>Price: 50.000  | 3800<br>Batang | <b>Qty Bell</b><br>$\blacksquare$ |
| Customer                            |              |                              |                              |                    | Tgl. Pembelian       | mm/dd/yyyy         | $\blacksquare$ | TASO (TR) R32.50 (50 mm)<br>Price: 75.000  | 35<br>Batang   | <b>Qty Bell</b><br>☑              |
| & Barang<br><b>Pembelian</b>        |              |                              |                              |                    | Nama Distributor     | - Pilh Salah Satu  |                | TASO (TR) R40.45 (45 mm)<br>Price: 85.000  | 38<br>Batang   | <b>Qty Bell</b><br>ø              |
| <b>ED</b> Penjualan                 |              |                              |                              | <b>Ø</b> Simpan    | <b>O</b> Kembali     |                    |                | TASO (TS) T75.65 (65 mm)<br>Price: 100,000 | 5978<br>Batang | <b>Qty Bell</b><br>ø              |
| Laporan                             | $\epsilon$   |                              |                              |                    |                      |                    |                | TASO (TS) R75.75 (75 mm)<br>Price: 112,000 | 5300<br>Batang | <b>Qty Beli</b><br>$\blacksquare$ |
|                                     |              |                              |                              |                    |                      |                    |                |                                            | Previous       | Next<br>$\sim$                    |
|                                     |              |                              |                              |                    |                      |                    |                |                                            |                |                                   |
|                                     |              | Copyright G 2022 FD. Karnata |                              |                    |                      |                    |                |                                            |                |                                   |

**Gambar 5.19 Halaman Tambah Pembelian**

#### 20. Halaman Tambah Penjualan

Halaman tambah penjualan merupakan halaman yang digunakan oleh pengguna sistem untuk menambah data penjualan baru ke dalam sistem. Gambar 5.20 merupakan hasil implementasi dari rancangan pada gambar 4.43.

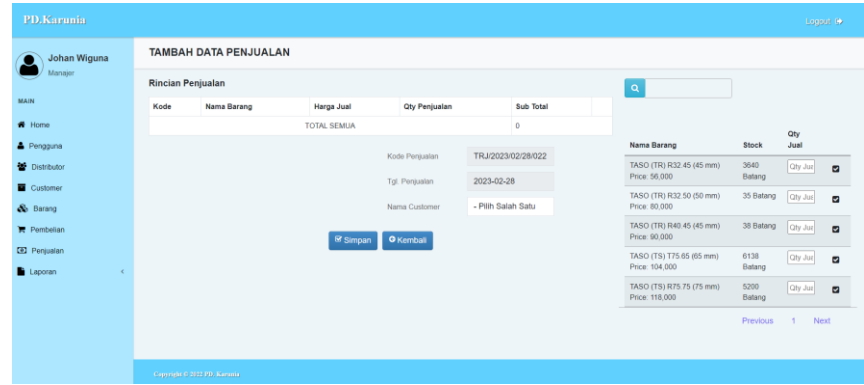

**Gambar 5.20 Halaman Tambah Penjualan**

# **5.2 IMPLEMENTASI RANCANGAN STRUKTUR DATA**

Implementasi rancanngan struktur data digunakan untuk menerapkan perancangan tabel struktur data yang ada di dalam *database* MySQL. Adapun implementasi rancangan tabel pada PD. Karunia dapat dijabarkan sebagai berikut :

1. Tabel Data Pengguna

Tabel data pengguna digunakan untuk menyimpan data pengguna ke *database*.

Gambar 5.21 tabel data pengguna merupakan hasil implementasi dari rancangan tabel data pengguna pada tabel 4.11.

|     | Ell Server: 127.0.0.1 » Database: karunia » ill Tabel: pengguna |                                  |                                |             |                             |                   |                                |                                                                   |                 |         |                                                                   |        |         |
|-----|-----------------------------------------------------------------|----------------------------------|--------------------------------|-------------|-----------------------------|-------------------|--------------------------------|-------------------------------------------------------------------|-----------------|---------|-------------------------------------------------------------------|--------|---------|
| 匝   | <b>Struktur</b><br>Jelajahi                                     | $\Box$ sq.                       | <b>Cari</b>                    | <b>SHEE</b> | Tambahkan                   | $E$ <b>Ekspor</b> | $\overline{\phantom{m}}$ Impor | <b>Hak Akses</b><br>$[{\tt A}^{\pm}]$                             | P<br>Operasi    | $\circ$ | Pelacakan                                                         | $26 -$ | Trigger |
|     | <b>M</b> Struktur tabel                                         | 4 <sub>2</sub> Tampilan hubungan |                                |             |                             |                   |                                |                                                                   |                 |         |                                                                   |        |         |
|     | # Nama                                                          | <b>Jenis</b>                     | Penyortiran                    |             | Atribut Tak Ternilai Bawaan |                   | Komentar Ekstra                |                                                                   | <b>Tindakan</b> |         |                                                                   |        |         |
|     | 1 kd_pengguna int(5)                                            |                                  |                                |             | Tidak                       | <b>Tidak</b> ada  |                                | AUTO INCREMENT Ubah $\bigcirc$ Hapus $\blacktriangledown$ Lainnya |                 |         |                                                                   |        |         |
|     | 2 nm pengguna                                                   |                                  | varchar(50) utf8mb4 general ci |             | <b>Tidak</b>                | Tidak ada         |                                |                                                                   |                 |         | $\mathscr{D}$ Ubah $\bigcirc$ Hapus $\blacktriangleright$ Lainnya |        |         |
| ш   | 3 username                                                      |                                  | varchar(20) utf8mb4 general ci |             | Tidak                       | Tidak ada         |                                |                                                                   |                 |         | $\rightarrow$ Ubah $\rightarrow$ Hapus $\rightarrow$ Lainnya      |        |         |
| . . | 4 password                                                      |                                  | varchar(20) utf8mb4 general ci |             | <b>Tidak</b>                | <b>Tidak</b> ada  |                                |                                                                   |                 |         | $\oslash$ Ubah $\odot$ Hapus $\blacktriangleright$ Lainnya        |        |         |
|     | 5 level                                                         |                                  | varchar(10) utf8mb4 general ci |             | Tidak                       | <b>Tidak</b> ada  |                                |                                                                   |                 |         | $\rightarrow$ Ubah $\rightarrow$ Hapus $\rightarrow$ Lainnya      |        |         |

**Gambar 5.21 Tabel Data Pengguna**

2. Tabel Data Distributor

Tabel distributor digunakan untuk menyimpan data distributor ke *database*. Gambar 5.22 tabel data distributor merupakan hasil implementasi dari rancangan tabel data distributor pada tabel 4.12.

|   |                          |                     | Server: 127.0.0.1 » C Database: karunia » C Tabel: distributor |                             |           |                          |                    |                                                     |                      |                   |
|---|--------------------------|---------------------|----------------------------------------------------------------|-----------------------------|-----------|--------------------------|--------------------|-----------------------------------------------------|----------------------|-------------------|
| 用 | Struktur<br>Jelajahi     | 山<br>SQL            | Cari <b>3-c</b> Tambahkan                                      |                             | Ekspor    | <b>Impor</b>             | <b>E Hak Akses</b> | Operasi<br>s                                        | $\circ$<br>Pelacakan | <b>36 Trigger</b> |
|   | Struktur tabel           | 4 Tampilan hubungan |                                                                |                             |           |                          |                    |                                                     |                      |                   |
|   | # Nama                   | Jenis               | Penyortiran                                                    | Atribut Tak Ternilai Bawaan |           | Komentar Ekstra Tindakan |                    |                                                     |                      |                   |
|   | 1 kd distributor char(6) |                     | utf8mb4 general ci                                             | Tidak                       | Tidak ada |                          |                    | $\bigcirc$ Ubah $\bigcirc$ Hapus $\bigcirc$ Lainnya |                      |                   |
|   | $\Box$ 2 nm distributor  |                     | varchar(50) utf8mb4 general ci                                 | Tidak                       | Tidak ada |                          |                    | $\bigcirc$ Ubah $\bigcirc$ Hapus $\bigcirc$ Lainnya |                      |                   |
|   | 3 tlp distributor        |                     | varchar(15) utf8mb4 general ci                                 | Tidak                       | Tidak ada |                          |                    | $\bigcirc$ Ubah $\bigcirc$ Hapus $\bigcirc$ Lainnya |                      |                   |
|   | 4 almt distributor       | text                | utf8mb4 general ci                                             | Tidak                       | Tidak ada |                          |                    | $\bigcirc$ Ubah $\bigcirc$ Hapus $\bigcirc$ Lainnya |                      |                   |

**Gambar 5.22 Tabel Data Distributor**

3. Tabel Data *Customer*

Tabel data *customer* digunakan untuk menyimpan data *customer* ke *database*.

Gambar 5.23 tabel data *customer* merupakan hasil implementasi dari rancangan tabel data *customer* pada tabel 4.13.

| <b>Example 128</b> UD Database: karunia » <b>Database:</b> karunia » <b>Database:</b> customer |              |                                    |                   |                             |                  |                          |  |                    |       |                                                            |                    |  |                  |
|------------------------------------------------------------------------------------------------|--------------|------------------------------------|-------------------|-----------------------------|------------------|--------------------------|--|--------------------|-------|------------------------------------------------------------|--------------------|--|------------------|
| Struktur<br>Jelajahi<br>围                                                                      | $\Box$       | $\mathbb{Q}$<br><b>SQL</b><br>Cari | <b>Frambahkan</b> | $\blacksquare$              | <b>Ekspor</b>    | $\leftarrow$ Impor       |  | <b>A Hak Akses</b> | $d^2$ | Operasi                                                    | <b>C</b> Pelacakan |  | <b>E Trigger</b> |
| M<br><b>Struktur tabel</b>                                                                     |              | <sup>4</sup> Tampilan hubungan     |                   |                             |                  |                          |  |                    |       |                                                            |                    |  |                  |
| # Nama                                                                                         | <b>Jenis</b> | Penvortiran                        |                   | Atribut Tak Ternilai Bawaan |                  | Komentar Ekstra Tindakan |  |                    |       |                                                            |                    |  |                  |
| 1 kd customer $\circ$ char(6)                                                                  |              | utf8mb4 general ci                 |                   | Tidak                       | <b>Tidak</b> ada |                          |  |                    |       | $\bigcirc$ Ubah $\bigcirc$ Hapus $\bigcirc$ Lainnya        |                    |  |                  |
| 2 nm customer                                                                                  |              | varchar(50) utf8mb4 general ci     |                   | <b>Tidak</b>                | Tidak ada        |                          |  |                    |       | $\oslash$ Ubah $\odot$ Hapus $\blacktriangleright$ Lainnya |                    |  |                  |
| 3 tlp customer                                                                                 |              | varchar(15) utf8mb4 general ci     |                   | Tidak                       | <b>Tidak</b> ada |                          |  |                    |       | Ubah Hapus v Lainnya                                       |                    |  |                  |
| 4 almt customer                                                                                | text         | utf8mb4 general ci                 |                   | <b>Tidak</b>                | <b>Tidak</b> ada |                          |  |                    |       | $\oslash$ Ubah $\odot$ Hapus $\blacktriangleright$ Lainnya |                    |  |                  |

**Gambar 5.23 Tabel Data** *Customer*

## 4. Tabel Data Barang

Tabel data barang digunakan untuk menyimpan data barang ke *database*.

Gambar 5.24 tabel data barang merupakan hasil implementasi dari rancangan tabel data barang pada tabel 4.14.

|        | Server: 127.0.0.1 » Database: karunia » MTabel: barang |                                |             |                    |     |                                                      |                  |                                |             |   |                                                                  |                    |                   |
|--------|--------------------------------------------------------|--------------------------------|-------------|--------------------|-----|------------------------------------------------------|------------------|--------------------------------|-------------|---|------------------------------------------------------------------|--------------------|-------------------|
| 同      | <b>M</b> Struktur<br>Jelajahi                          | $\Box$                         | SQL         | <b>Cari</b>        | 3é. | Tambahkan                                            | Ekspor           | $\overline{\phantom{m}}$ Impor | a Hak Akses | d | Operasi                                                          | <b>D</b> Pelacakan | <b>36 Trigger</b> |
|        | <b>M</b> Struktur tabel                                | <sup>4</sup> Tampilan hubungan |             |                    |     |                                                      |                  |                                |             |   |                                                                  |                    |                   |
|        | # Nama                                                 | <b>Jenis</b>                   | Penyortiran |                    |     | Atribut Tak Ternilai Bawaan Komentar Ekstra Tindakan |                  |                                |             |   |                                                                  |                    |                   |
|        | 1 kd barang                                            | char(6)                        |             | utf8mb4 general ci |     | <b>Tidak</b>                                         | Tidak ada        |                                |             |   | $\bullet$ Ubah $\bullet$ Hapus $\bullet$ Lainnya                 |                    |                   |
|        | $\Box$ 2 nm barang                                     | varchar(50) utf8mb4 general ci |             |                    |     | <b>Tidak</b>                                         | Tidak ada        |                                |             |   | $\oslash$ Ubah $\odot$ Hapus $\blacktriangledown$ Lainnya        |                    |                   |
| п      | 3 hrg beli                                             | int(10)                        |             |                    |     | <b>Tidak</b>                                         | <b>Tidak</b> ada |                                | Ubah        |   | $\bigcirc$ Hapus $\bigcirc$ Lainnya                              |                    |                   |
|        | $\Box$ 4 hrg jual                                      | int(10)                        |             |                    |     | <b>Tidak</b>                                         | <b>Tidak</b> ada |                                |             |   | $\oslash$ Ubah $\odot$ Hapus $\blacktriangledown$ Lainnya        |                    |                   |
| $\Box$ | 5 jenis                                                | varchar(20) utf8mb4_general_ci |             |                    |     | Tidak                                                | <b>Tidak</b> ada |                                |             |   | $\oslash$ Ubah $\odot$ Hapus $\blacktriangleright$ Lainnya       |                    |                   |
|        | $\Box$ 6 p awal                                        | int(5)                         |             |                    |     | <b>Tidak</b>                                         | <b>Tidak</b> ada |                                |             |   | $\oslash$ Ubah $\odot$ Hapus $\blacktriangleright$ Lainnya       |                    |                   |
| $\Box$ | 7 p berjalan                                           | int(5)                         |             |                    |     | <b>Tidak</b>                                         | <b>Tidak</b> ada |                                |             |   | $\triangle$ Ubah $\triangle$ Hapus $\blacktriangleright$ Lainnya |                    |                   |
|        | $\Box$ 8 satuan                                        | varchar(10) utf8mb4 general ci |             |                    |     | <b>Tidak</b>                                         | <b>Tidak</b> ada |                                |             |   | $\oslash$ Ubah $\odot$ Hapus $\blacktriangleright$ Lainnya       |                    |                   |
|        | 9 c date                                               | datetime                       |             |                    |     | <b>Tidak</b>                                         | <b>Tidak</b> ada |                                |             |   | Ubah Hapus v Lainnya                                             |                    |                   |

**Gambar 5.24 Tabel Data Barang**

5. Tabel Data Pembelian

Tabel data pembelian digunakan untuk menyimpan data pembelian produk ke *database*. Gambar 5.25 tabel data pembelian merupakan hasil implementasi dari rancangan tabel data pembelian pada tabel 4.15.

| Server: 127.0.0.1 » Database: karunia » MTabel: pembelian<br>$\leftarrow$ |         |                                |                             |                   |                          |                                                            |              |         |                    |                   |
|---------------------------------------------------------------------------|---------|--------------------------------|-----------------------------|-------------------|--------------------------|------------------------------------------------------------|--------------|---------|--------------------|-------------------|
| Struktur<br>Jelajahi<br>圃                                                 |         | $\Box$ sql<br>Cari<br>$\alpha$ | $\frac{1}{2}$ Tambahkan     | $E$ <b>Ekspor</b> | $\leftarrow$ Impor       | <b>All Hak Akses</b>                                       | $\mathbb{Z}$ | Operasi | <b>C</b> Pelacakan | <b>36 Trigger</b> |
| <b>M</b> Struktur tabel                                                   |         | a Tampilan hubungan            |                             |                   |                          |                                                            |              |         |                    |                   |
| # Nama                                                                    | Jenis   | Penvortiran                    | Atribut Tak Ternilai Bawaan |                   | Komentar Ekstra Tindakan |                                                            |              |         |                    |                   |
| 1 kd pembelian b char(18) utf8mb4 general ci                              |         |                                | <b>Tidak</b>                | Tidak ada         |                          | Ubah Hapus v Lainnya                                       |              |         |                    |                   |
| 2 kd distributor                                                          | char(6) | utf8mb4 general ci             | <b>Tidak</b>                | <b>Tidak</b> ada  |                          | $\oslash$ Ubah $\ominus$ Hapus $\triangledown$ Lainnya     |              |         |                    |                   |
| 3 tgl pembelian<br>П                                                      | date    |                                | Tidak                       | Tidak ada         |                          | $\bigcirc$ Ubah $\bigcirc$ Hapus $\bigcirc$ Lainnya        |              |         |                    |                   |
| 4 ttl pembelian                                                           | int(10) |                                | <b>Tidak</b>                | Tidak ada         |                          | $\oslash$ Ubah $\odot$ Hapus $\blacktriangleright$ Lainnya |              |         |                    |                   |

**Gambar 5.25 Tabel Data Pembelian**

#### 6. Tabel Data Dpembelian

Tabel data dpembelian digunakan untuk menyimpan data detail pembelian ke *database*. Gambar 5.26 tabel data dpembelian merupakan hasil implementasi dari rancangan tabel data dpembelian pada tabel 4.16.

| Server: 127.0.0.1 » Database: karunia » Dabel: doembelian |            |                             |    |                             |           |                    |                    |                          |                                                     |            |  |  |
|-----------------------------------------------------------|------------|-----------------------------|----|-----------------------------|-----------|--------------------|--------------------|--------------------------|-----------------------------------------------------|------------|--|--|
| Struktur<br>国<br>Jelajahi                                 | $\Box$ sql | Cari                        | 3e | Tambahkan                   | Ekspor    | $\leftarrow$ Impor | <b>E Hak Akses</b> | $\mathscr{P}$<br>Operasi | $\circledcirc$<br>Pelacakan                         | 36 Trigger |  |  |
| Struktur tabel                                            |            | a Tampilan hubungan         |    |                             |           |                    |                    |                          |                                                     |            |  |  |
| # Nama                                                    | Jenis      | Penyortiran                 |    | Atribut Tak Ternilai Bawaan |           | Komentar Ekstra    |                    | Tindakan                 |                                                     |            |  |  |
| 1 kd dpembelian $\bullet$ int(5)                          |            |                             |    | Tidak                       | Tidak ada |                    | AUTO INCREMENT     |                          | Ubah Hapus v Lainnya                                |            |  |  |
| 2 kd pembelian                                            |            | char(18) utf8mb4 general ci |    | Tidak                       | Tidak ada |                    |                    |                          | Ubah Hapus v Lainnya                                |            |  |  |
| 3 kd barang<br>$\Box$                                     | char(6)    | utf8mb4 general ci          |    | Tidak                       | Tidak ada |                    |                    |                          | $\bigcirc$ Ubah $\bigcirc$ Hapus $\bigcirc$ Lainnya |            |  |  |
| 4 qty pembelian<br>П                                      | int(5)     |                             |    | Tidak                       | Tidak ada |                    |                    |                          | Ubah <b>C</b> Hapus v Lainnya                       |            |  |  |
| 5 hrg barang<br>n                                         | int(10)    |                             |    | Tidak                       | Tidak ada |                    |                    |                          | Ubah Hapus v Lainnya                                |            |  |  |
| 6 sub total<br>1 T                                        | int(10)    |                             |    | Tidak                       | Tidak ada |                    |                    |                          | $\bigcirc$ Ubah $\bigcirc$ Hapus $\bigcirc$ Lainnya |            |  |  |

**Gambar 5.26 Tabel Data Dpembelian**

### 7. Tabel Data Penjualan

Tabel data penjualan digunakan untuk menyimpan data penjualan produk ke *database*. Gambar 5.27 tabel data penjualan merupakan hasil implementasi dari rancangan tabel data penjualan pada tabel 4.17.

| $\leftarrow$ |                             |         | El Server: 127.0.0.1 » Database: karunia » El Tabel: penjualan |                                                      |             |                         |                    |                    |                                      |     |           |                  |
|--------------|-----------------------------|---------|----------------------------------------------------------------|------------------------------------------------------|-------------|-------------------------|--------------------|--------------------|--------------------------------------|-----|-----------|------------------|
| 町            | <b>Struktur</b><br>Jelajahi | 耳       | SQL<br>Cari                                                    | <b>Free</b> Tambahkan                                | $E+$ Ekspor | <b>Company</b><br>Impor | <b>a</b> Hak Akses | <b>Sold Street</b> | Operasi                              | (3) | Pelacakan | <b>E Trigger</b> |
|              | Struktur tabel              |         | a Tampilan hubungan                                            |                                                      |             |                         |                    |                    |                                      |     |           |                  |
|              | # Nama                      | Jenis   | Penyortiran                                                    | Atribut Tak Ternilai Bawaan Komentar Ekstra Tindakan |             |                         |                    |                    |                                      |     |           |                  |
|              | 1 kd penjualan              |         | char(18) utf8mb4 general ci                                    | Tidak                                                | Tidak ada   |                         |                    |                    | Ubah <b>B</b> Hapus <b>v</b> Lainnya |     |           |                  |
|              | 2 kd customer               | char(6) | utf8mb4 general ci                                             | Tidak                                                | Tidak ada   |                         |                    |                    | Ubah <b>B</b> Hapus v Lainnya        |     |           |                  |
|              | 3 tgl_penjualan             | date    |                                                                | Tidak                                                | Tidak ada   |                         |                    |                    | Ubah Hapus v Lainnya                 |     |           |                  |
|              | 4 ttl penjualan             | int(10) |                                                                | Tidak                                                | Tidak ada   |                         |                    |                    | Ubah Hapus v Lainnya                 |     |           |                  |

**Gambar 5.27 Tabel Data Penjualan**

## 8. Tabel Data Dpenjualan

Tabel data dpenjualan digunakan untuk menyimpan data detail penjualan ke *database*. Gambar 5.28 tabel data dpenjualan merupakan hasil implementasi dari rancangan tabel data dpenjualan pada tabel 4.18.

|              | Server: 127.0.0.1 » Database: karunia » Filabel: dpenjualan |         |                             |   |                             |               |                                  |                        |                   |                                     |            |
|--------------|-------------------------------------------------------------|---------|-----------------------------|---|-----------------------------|---------------|----------------------------------|------------------------|-------------------|-------------------------------------|------------|
| 圃            | <b>M</b><br><b>Struktur</b><br>Jelajahi                     | 囗       | <b>SQL</b><br>Cari          | 驻 | 里<br>Tambahkan              | <b>Ekspor</b> | $\overline{\mathbf{H}}$<br>Impor | <b>Hak Akses</b><br>直引 | P<br>Operasi      | $\circ$<br>Pelacakan                | 36 Trigger |
| <b>M</b>     | <b>Struktur tabel</b>                                       |         | 唱 Tampilan hubungan         |   |                             |               |                                  |                        |                   |                                     |            |
|              | # Nama                                                      | Jenis   | Penvortiran                 |   | <b>Atribut Tak Ternilai</b> | Bawaan        | Komentar Ekstra                  |                        | Tindakan          |                                     |            |
|              | kd dpenjualan                                               | int(5)  |                             |   | Tidak                       | Tidak ada     |                                  | <b>AUTO INCREMENT</b>  |                   | Ubah Hapus v Lainnya                |            |
| 11           | 2 kd penjualan                                              |         | char(18) utf8mb4 general ci |   | <b>Tidak</b>                | Tidak ada     |                                  |                        | Ubah Hapus        | $\blacktriangledown$ Lainnya        |            |
|              | 3 kd barang                                                 | char(6) | utf8mb4_general_ci          |   | <b>Tidak</b>                | Tidak ada     |                                  |                        | <b>Ubah</b>       | Hapus v Lainnya                     |            |
| $\mathbb{L}$ | 4 qty penjualan                                             | int(5)  |                             |   | Tidak                       | Tidak ada     |                                  |                        |                   | Ubah Hapus v Lainnya                |            |
| $\Box$       | 5 hrg barang                                                | int(10) |                             |   | Tidak                       | Tidak ada     |                                  |                        | $\mathbb{U}$ Ubah | $\bigcirc$ Hapus $\bigcirc$ Lainnya |            |
| $\mathbb{I}$ | 6 sub total                                                 | int(10) |                             |   | <b>Tidak</b>                | Tidak ada     |                                  |                        |                   | Ubah Hapus v Lainnya                |            |

**Gambar 5.28 Tabel Data Dpenjualan**

# **5.3 PENGUJIAN**

Untuk mengetahu keberhasilan dari implementasi sistem yang telah dilakukan, maka penulis melakukan tahap pengujian terhadapat sistem secara fungsional, yaitu dengan menggunakan *Unit Testing* yang difokuskan pada modul, modul terkecil yang terdapat pada sistem, dan kemudian dilanjutkan dengan metode *Integrated Testing* yang mengujian modul – modul yang terdapat pada sistem secara keseluruhan. Adapun beberap tahap pengujian yang telah dilakukan adalah sebagai berikut :

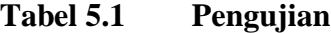

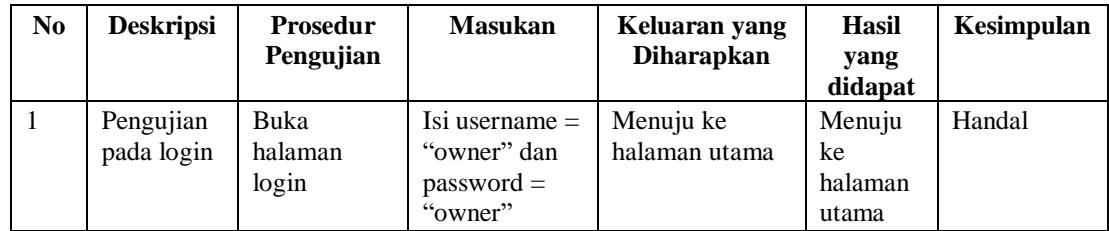

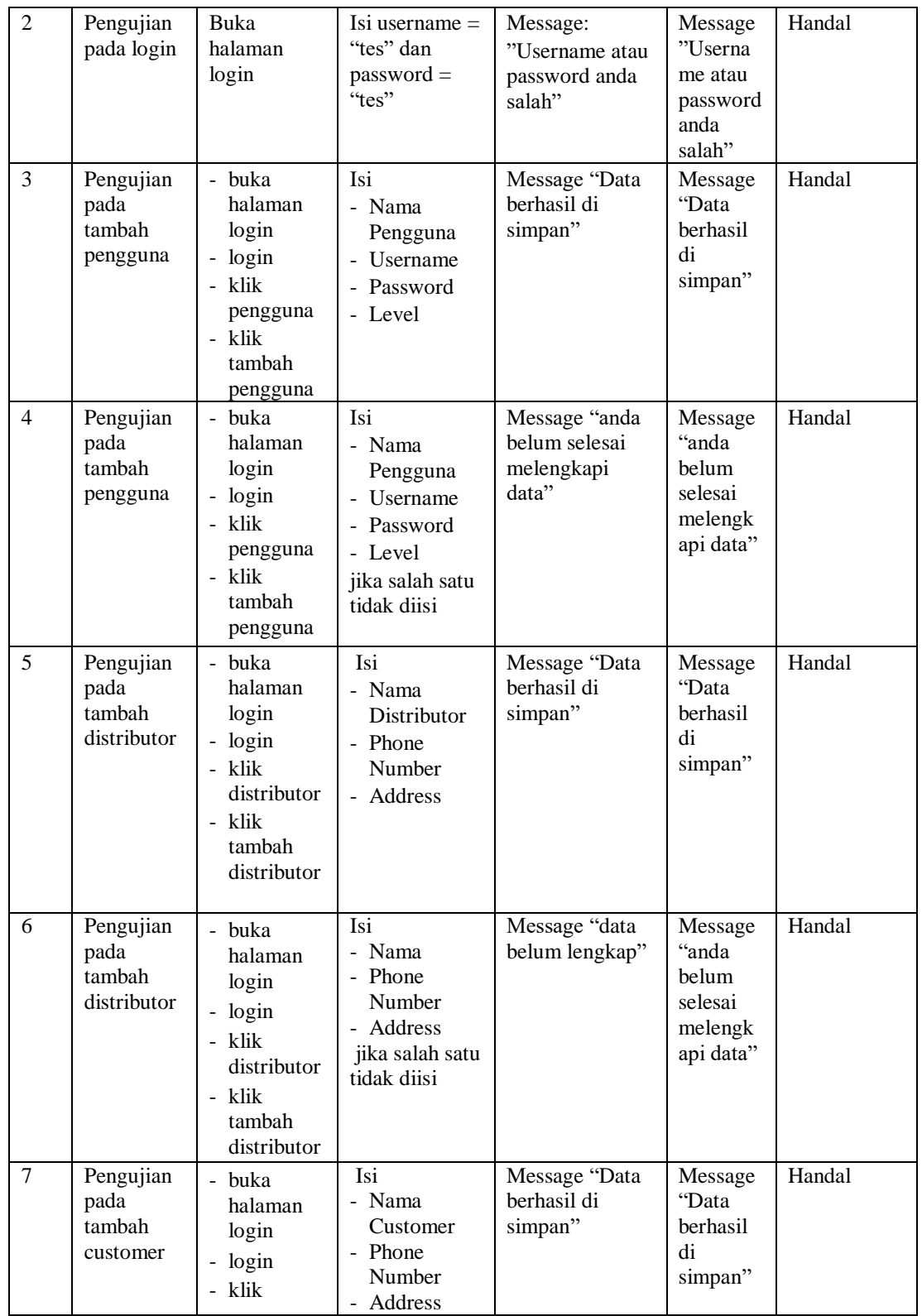

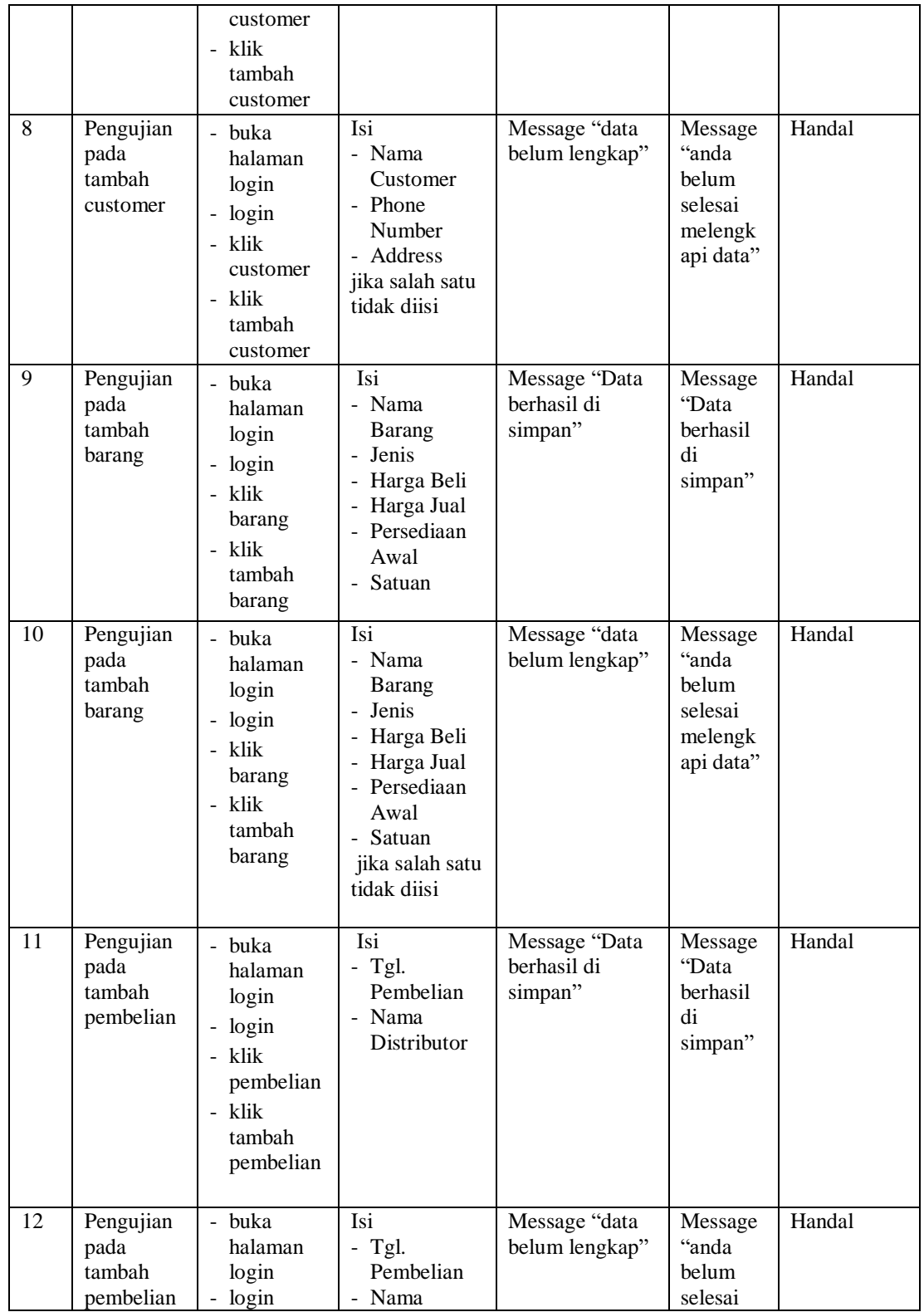

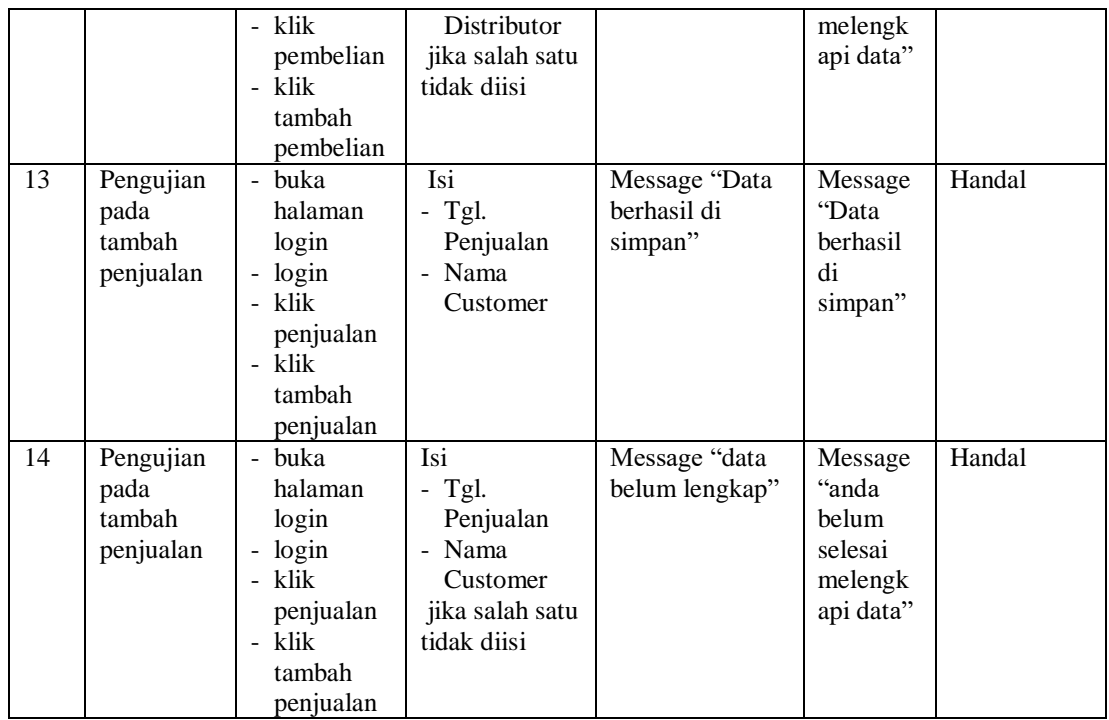

# **5.4 ANALISIS HASIL YANG DICAPAI OLEH SISTEM**

Adapun analisis hasil yang dicapai oleh sistem yang telah dibangun dengan menggunakan *web* untuk mengatasi permasalahan yang terjadi pada PD. Karunia adalah sebagai berikut:

- 1. Sistem yang dirancang memudahkan PD. Karunia dalam mengelola data data pembelian, data penjualan dan data barang.
- 2. Sistem juga memberikan kemudahan untuk manajer dan admin untuk melihat data barang, data penjualan, data pembelian dan juga histori pembelian maupun penjualan.

3. Sistem yang dirancang juga memberikan kemudahan untuk rekap dan mencetak laporan – laporan seperti laporan pembelian, laporan penjualan, laporan barang, laporan *customer*, dan laporan distributor.

## **5.3.1 Kelebihan Sistem**

Adapun kelebihan dari sistem baru ini adalah sebagai berikut:

- 1. Sistem memberikan kemudahan untuk PD. Karunia untuk mengelola data pendistribusian.
- 2. Mempermudah manajer dan admin untuk mengontrol data persediaan barang yang dijual dan melihat data ketersediaan barang yang akan dijual.
- 3. Mempermudah rekap dan mencetak laporan laporan yang diperlukan oleh pengguna sistem.

#### **5.3.2 Kekurangan Sistem**

Dan kekurangan dari sistem baru ini adalah sebagai berikut :

- 1. Belum tersedianya jenis laporan keuangan yang lengkap.
- 2. Belum adanya jenis fitur pembayaran yang dapat dilakukan oleh *customer.*
- 3. Belum adanya sistem perbandingan data informasi satu bulan ke bulan lainnya.